**ETEC JORGE STREET**

## **CURSO DE ELETRÔNICA**

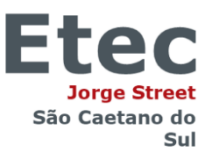

## **BINIOT, A LIXEIRA INTELIGENTE**

Davi Abreu de Carvalho Gabryell Francesco Reis Pereira Guilherme Lundquist da Costa Robson Rioki Nakama

**SÃO CAETANO DO SUL – SP DEZEMBRO/2022**

Davi Abreu de Carvalho Gabryell Francesco Reis Pereira Guilherme Lundquist da Costa Robson Rioki Nakama

## **BINIOT, A LIXEIRA INTELIGENTE**

Trabalho de Conclusão de Curso apresentado como requisito para obtenção do título do Ensino Médio com Educação Técnica em Eletrônica pela ETEC Jorge Street.

Orientador(a): Profa. Cristina de Moura Ramos

**SÃO CAETANO DO SUL – SP DEZEMBRO/2022**

Dedicamos este trabalho de conclusão de curso a Deus e aos nossos pais e amigos que sempre nos incentivaram.

### **AGRADECIMENTOS**

Agradecemos, em primeiro lugar, a Deus que sempre nos conduziu com os devidos ensinamentos de amor, fraternidade e compaixão hoje e sempre.

Agradecemos aos nossos pais e aos nossos familiares que nos acompanharam e incentivaram a perseverar na busca pelo conhecimento.

Agradecemos aos nossos professores e colegas por nos ajudarem e apoiarem este trabalho.

Agradecemos aos nossos amigos que nos apoiaram durante o percurso.

"Se você acha que a internet mudou a sua vida, pense novamente. A Internet das coisas está prestes a mudar tudo de novo!" (Brendan O'Brien)

#### **RESUMO**

Observou-se em escolas, empresas e condomínios, que o sistema de coleta não é planejado eficientemente, pois a falta de informação das lixeiras para os funcionários torna o gerenciamento de descarte mais trabalhoso. O objetivo do projeto é otimizar as lixeiras de ambientes privados possibilitando um diagnóstico em tempo real delas. Este produto se baseia em uma lixeira de médio porte com sensores que identificam o nível, o peso e a quantidade de vezes que foi aberta. Esses dados são registrados em uma nuvem que são redirecionados a um aplicativo, por conexão wi-fi, que notifica quando o recipiente encher. A metodologia consiste em pesquisas bibliográficas e levantamentos de campos, relacionadas a sistemas de coleta nas cidades inteligentes, lixeiras automáticas e entrevistas com faxineiras. Vale ressaltar que esta obra procura apontar caminhos em eletrônica aos interessados em conhecer como acontece o processo de desenvolvimento de um protótipo que implementa IoT. Em síntese, este trabalho de conclusão de curso visou fomentar o aprimoramento das variadas situações e objetos que podem facilitar o cotidiano ao introduzir sistemas inteligentes.

**Palavras-chave:** Lixeira; Sensores; Aplicativo móvel; IoT.

#### **ABSTRACT**

It was observed in schools, companies, and condominiums that the collection system is not planned efficiently, because the lack of information about the garbage cans for the employees makes the waste management more laborious. The objective of the project is to optimize the wastebaskets in private environments by enabling a realtime diagnosis of them. This product is based on a medium-sized trash can with sensors that identify the level, weight, and number of times it has been opened. This data is registered in a cloud that is redirected to an application, via wi-fi connection, that notifies when the container fills up. The methodology consists of bibliographic research and field surveys, related to collection systems in smart cities, automatic rubbish bin, and interviews with cleaners. It is worth mentioning that this work seeks to point out paths in electronics to those interested in knowing how the development process of a prototype that implements IoT happens. In summary, this course completion work aimed to promote the improvement of the various situations and objects that can facilitate daily life by introducing intelligent systems.

**Keywords:** Trash can; Sensors; Mobile application; IoT.

# **LISTA DE ILUSTRAÇÕES**

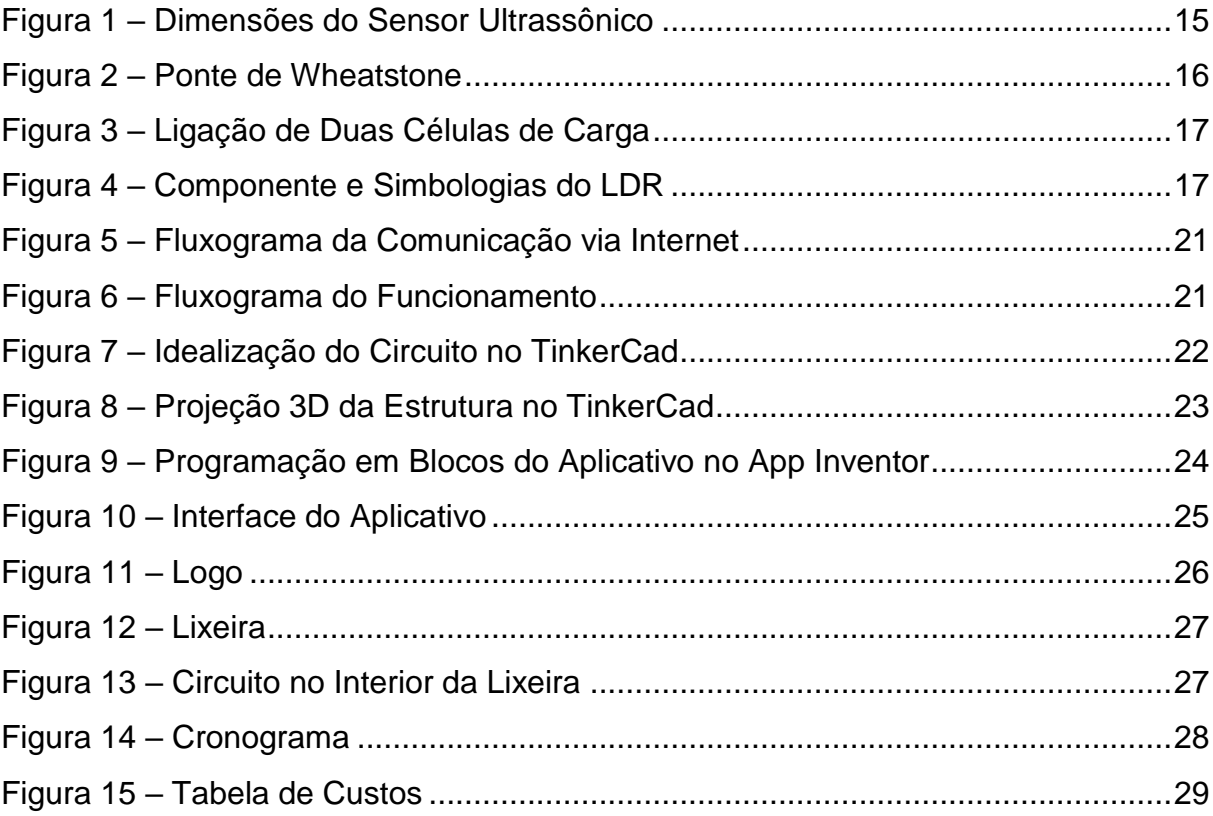

## **LISTA DE SIGLAS**

- VCC *Voltage Common Collector*; Tensão em corrente contínua.
- GND *Ground*; Terra.
- DOUT *Digital Output*; Saída digital.
- SCK *– Serial Clock*; Relógio serial.
- LED *Light-Emitting Diode*; Diodo Emissor de Luz.
- ID *Identity*; Identidade.

# **SUMÁRIO**

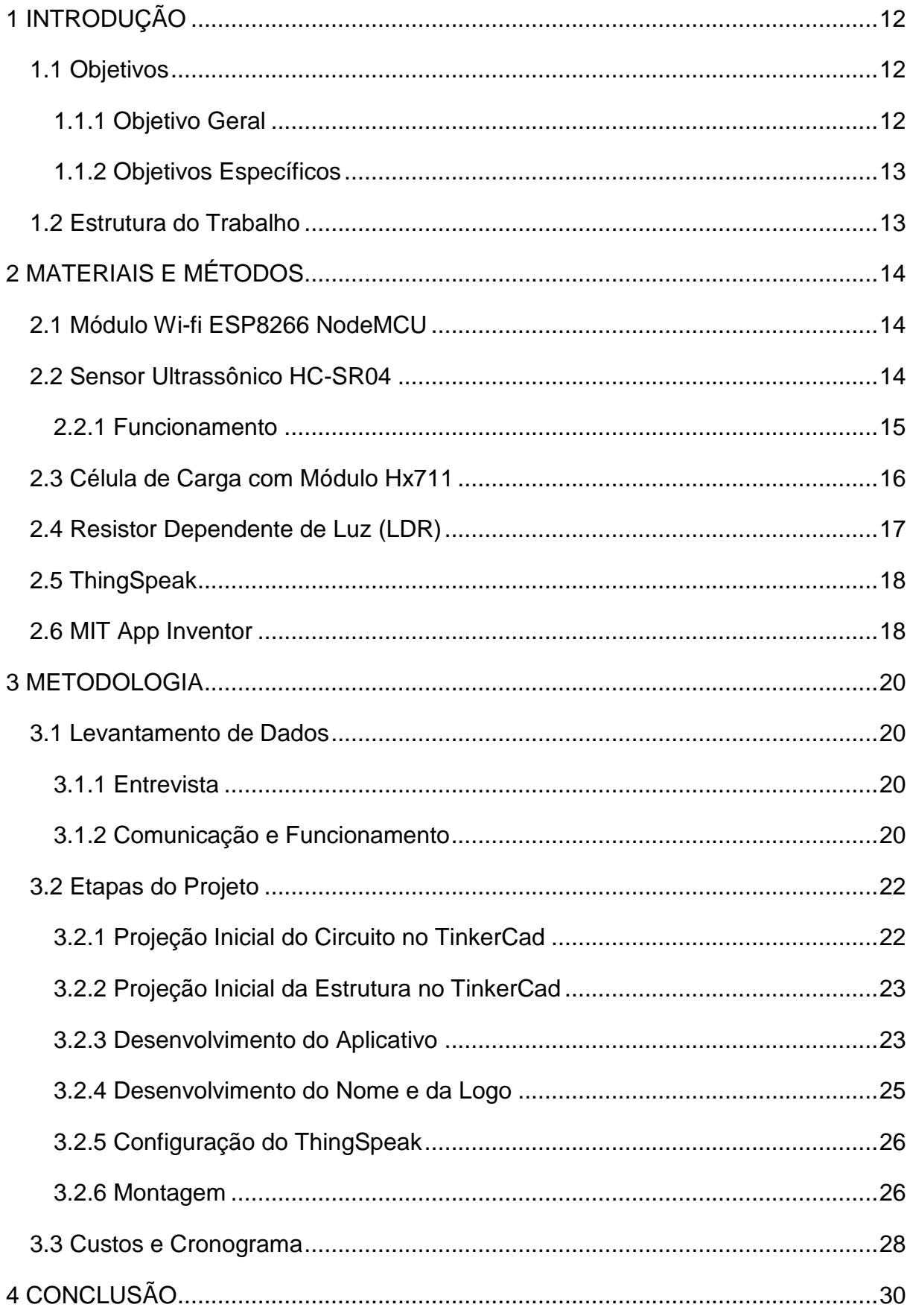

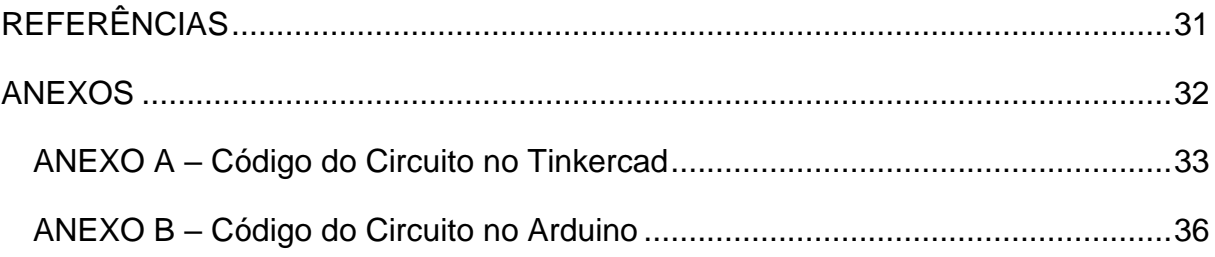

## <span id="page-11-0"></span>**1 INTRODUÇÃO**

A Internet das Coisas (IoT) pode ser descrita como uma grande rede de objetos físicos que incorporam sensores, softwares e tecnologias semelhantes a fim de transmutar dados entre dispositivos e sistemas pela internet. Esses dispositivos tendem a variar de objetos domésticos a industriais dos mais sofisticados [\[ORACLE](#page-30-1)  [2022\].](#page-30-1) 

<span id="page-11-3"></span>Na última década, a IoT teve grande crescimento, tornando-se umas das tecnologias mais importantes do atual século. Podendo-se conectar utensílios do cotidiano à Internet através de dispositivos incorporados, nota-se uma comunicação praticamente perfeita entre pessoas, processos e outros elementos [ORACLE 2022].

Visando isso, decidiu-se desenvolver um projeto que constituísse a IoT devido ao seu explosivo crescimento e aplicação. Conseguir informações em tempo real é de extrema valia para praticamente qualquer produto, sobretudo do cotidiano, sendo neste caso uma lixeira.

Para a construção do dispositivo foi necessário escolher seus componentes, desenvolver o hardware com os sensores necessários para a coleta de dados, elaborar o aplicativo, fazer a comunicação via wi-fi pela nuvem e, por fim, montar o projeto em uma lixeira.

Inicialmente foi realizado o levantamento de dados, obtendo informações em cursos e com profissionais da limpeza. Em seguida, foram selecionados os componentes para o desenvolvimento, como o microcontrolador e os sensores. E por último, um protótipo do dispositivo foi construído.

Ao final, o dispositivo desenvolvido, nomeado BinIoT, atingiu seu objetivo ao tornar-se pronto para a apresentação. A lixeira cumpriu todas as funções que se propôs.

#### <span id="page-11-1"></span>**1.1 Objetivos**

A seguir, apresentam-se os objetivos desse trabalho.

#### <span id="page-11-2"></span>*1.1.1 Objetivo Geral*

Utilizar conceitos de Eletrônica e Internet das coisas para criar um sistema simples de monitoramento em tempo real de lixeiras em estabelecimentos, ao fornecer dados da altura interna do lixo, peso e quantidade de vezes que foi aberta.

## <span id="page-12-0"></span>*1.1.2 Objetivos Específicos*

- 1. Avaliação do desempenho da equipe;
- 2. Criação dos softwares;
- 3. Criação do protótipo e validação do sistema.

## <span id="page-12-1"></span>**1.2 Estrutura do Trabalho**

Este primeiro capítulo introduziu o trabalho desenvolvido. O capítulo 2 apresenta os materiais e métodos para o desenvolvimento dele. Em seguida, a metodologia utilizada para a realização do projeto, desde a etapa de levantamento de dados até a montagem do dispositivo, descrita no capítulo 3. Por fim, o capítulo 5 apresenta as considerações finais recapitulando todo o percurso.

## <span id="page-13-0"></span>**2 MATERIAIS E MÉTODOS**

O capítulo atual explana os softwares e hardwares utilizados de forma descritiva, além da definição dos métodos aplicados escolhidos para a confecção do protótipo e seu contexto.

## <span id="page-13-1"></span>**2.1 Módulo Wi-fi ESP8266 NodeMCU**

O Módulo Wi-fi ESP8266 NodeMCU é uma plataforma de código aberto que se combina ao chip ESP8266 – um microcontrolador desenvolvido pela Expressif. Pode-se programar usando o software livre LUA ou a plataforma do Arduino e se comunicar via cabo micro USB. Também possui uma antena embutida, 11 pinos de I/O e conversor analógico-digital [\[FILIPEFLOP](#page-30-2) 2017].

<span id="page-13-3"></span>O módulo utilizado no projeto vem com o ESP-12F, que mantém total compatibilidade com o ESP-12E e tem um aumento no alcance do sinal wireless entre 30 e 50% [FILIPEFLOP 2017].

Dessa forma, a escolha desse dispositivo foi conveniente devido a sua disponibilidade de ferramentas, seu fácil e simples uso e um custo-benefício proveitoso para este projeto.

## <span id="page-13-2"></span>**2.2 Sensor Ultrassônico HC-SR04**

<span id="page-13-4"></span>O Sensor de Distância Ultrassônico HC-SR04 consegue medir distâncias de 2 centímetros até 4 metros mantendo uma ótima precisão e um preço baixo. Este possui um circuito pronto com emissor e receptor, além de quatro pinos de medição para VCC, Trigger (do inglês, gatilho. Pino usado para gatilho de pulsos sonoros), ECHO (do inglês, eco. Pino usado para recepção dos pulsos sonoros) e GND [\[FILIPEFLOP](#page-30-3) 2017].

#### **Figura 1 – Dimensões do Sensor Ultrassônico**

<span id="page-14-0"></span>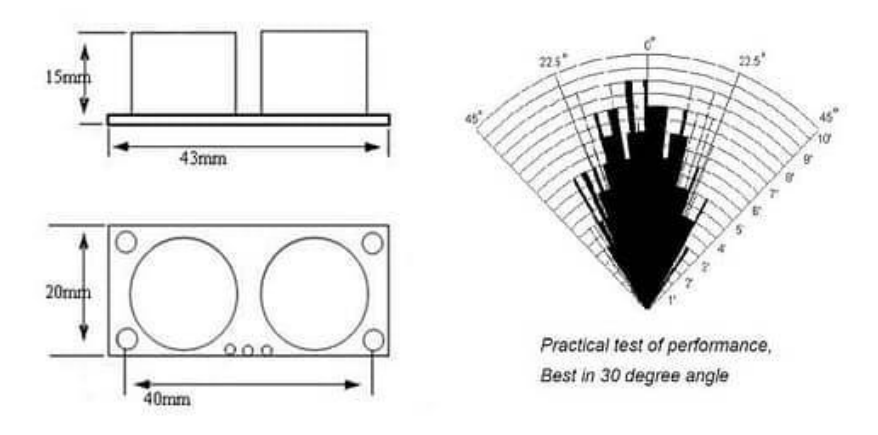

**Fonte:** FilipeFlop, 2017.

## <span id="page-14-1"></span>*2.2.1 Funcionamento*

Para iniciar o funcionamento é necessário alimentá-lo e colocar o pino Trigger em nível alto por mais de 10 microssegundos. Destarte, o sensor emitirá uma onda sonora que diante de um obstáculo, ela refletirá de volta em direção ao módulo [FILIPEFLOP 2017].

Durante o tempo de emissão e recepção do sinal, o pino ECHO passará a ficar em nível alto. Portanto, o cálculo da distância pode ser feito de acordo com o tempo em que o pino ECHO permaneceu em nível alto após o pino Trigger ter sido colocado em nível alto, a qual pode ser visualizado na fórmula a seguir [FILIPEFLOP 2017].

## <span id="page-14-2"></span>*Distância = [Tempo ECHO em nível alto \* Velocidade do Som] / 2*

A velocidade do som é de aproximadamente 340 metros por segundo, portanto o resultado é dado em metros se considerado o tempo em segundos. Na fórmula, a divisão por 2 se deve ao fato de que a onda é lançada e rebatida, ou seja, ela percorre duas vezes a distância buscada [\[FILIPEFLOP 2017\].](#page-30-4)

Baseando-se nessas informações, para obter ciência da altura dos resíduos, a escolha do ultrassônico calhou bem, pois a sua função é suficientemente eficaz para cumprir esta necessidade.

#### <span id="page-15-1"></span>**2.3 Célula de Carga com Módulo Hx711**

<span id="page-15-0"></span>A Célula de carga nada mais é que um sensor de força. São capazes de medir deformações mecânicas, ou seja, à medida que o corpo sofre uma deformação a resistência fixada no corpo dessa célula é alterada. Com a alteração da resistência é possível determinar a deformação causada pela força aplicada, essa resistência é um circuito ponte de Wheatstone [BAU [2018\].](#page-30-5)

<span id="page-15-2"></span>**Figura 2 – Ponte de Wheatstone**

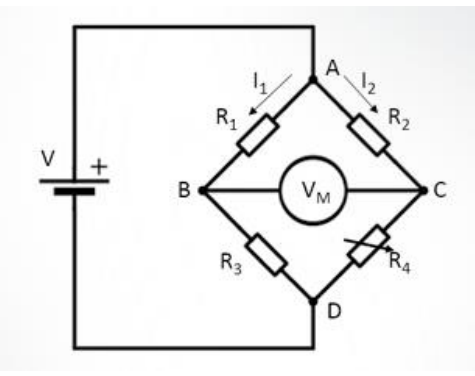

**Fonte:** Baú da Eletrônica, 2018.

O módulo conversor HX711 é um conversor analógico digital de 24 bits que também funciona como um amplificador, assim mantendo o nível de sinal dentro da faixa de operação do conversor. Sua pinagem baseia-se em 2 pinos (E) para alimentar a célula, 2 pinos (A) para entradas analógicas da célula, 2 pinos (Vcc, GND) para alimentação do módulo, 1 pino (DOUT) para saída digital e 1 pino (SCK) para entrada digital - que se conectam ao NodeMCU [BAU 2018].

<span id="page-16-0"></span>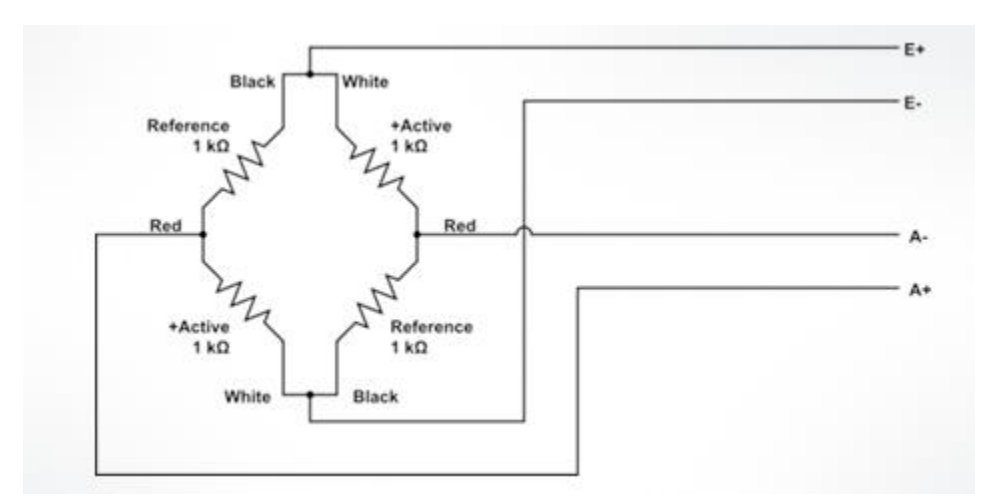

**Figura 3 – Ligação de Duas Células de Carga**

**Fonte:** Baú da Eletrônica, 2018.

Decidiu-se usar uma célula de carga do tipo plataforma, baseada em deformação mecânica, com capacidade máxima de 50 quilogramas por se adaptar melhor à estrutura e ao propósito do protótipo.

#### <span id="page-16-2"></span>**2.4 Resistor Dependente de Luz (LDR)**

LDR é a sigla em inglês para *Light Dependent Resistor*, que traduzindo significa resistor dependente de luz, ou também fotoresistor, é um tipo de resistor capaz de gerar uma variação de resistência sobre si em função de uma intensidade de luz lançada na sua direção. Os fotoresistores mais comuns possuem maior sensibilidade à luz visível, porém existem aqueles cuja sensibilidade é dada em relação à luz infravermelha. O LDR é um componente que possui apenas dois terminais e não tem polaridade definida [\[ALVES](#page-30-6) 2022].

<span id="page-16-3"></span>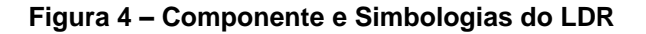

<span id="page-16-1"></span>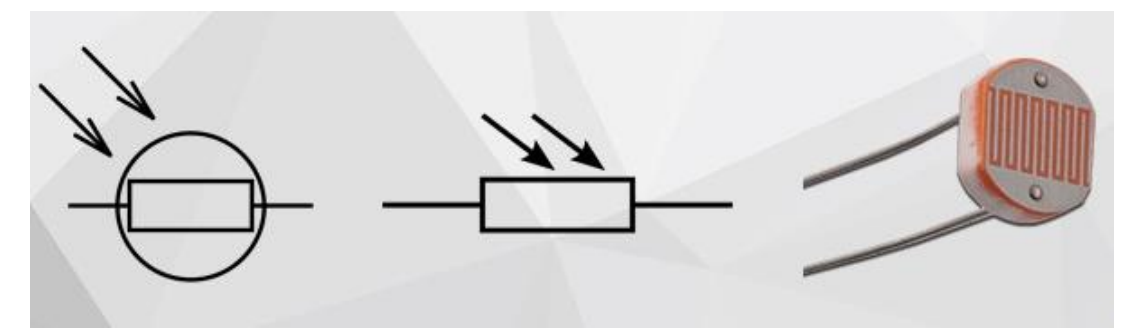

**Fonte:** Manual da Eletrônica, 2022.

Baseado nisso, é perceptível que seu funcionamento seja consideravelmente simples, de maneira que no momento no qual as partículas de luz (fótons) incidem sobre a superfície do sensor, os elétrons do material semicondutor são liberados, tornando a condutividade do LDR maior e diminuindo sua resistência [\[ALVES 2022\].](#page-30-7)

<span id="page-17-2"></span>O LDR foi usado no projeto como uma forma de identificar quantas vezes a lixeira foi utilizada, baseando-se no momento em que ela for aberta, assim, gerando uma iluminação para a leitura do fotoresistor.

#### <span id="page-17-0"></span>**2.5 ThingSpeak**

ThingSpeak é um serviço de plataforma de análise de IoT que permite agregar, visualizar e analisar fluxos de dados ao vivo na nuvem. Ele fornece visualizações instantâneas de dados postados por seus dispositivos. Nele, é possível realizar análise e processamento online dos dados à medida que eles chegam. O ThingSpeak é frequentemente usado para prototipagem e prova de conceito de sistemas IoT que exigem análise [\[THE MATHWORKS](#page-30-8) 2022].

<span id="page-17-3"></span>Há muitos serviços semelhantes ao ThingSpeak, porém durante o processo de pesquisa, encontrou-se uma plataforma de cursos oferecida pela Samsung e pelo Laboratório de Sistemas Integráveis Tecnológico chamada CodeIoT, a qual tem um curso especificamente sobre esse tópico utilizando o ThingSpeak. Logo, optou-se por seguir as instruções dele.

#### <span id="page-17-1"></span>**2.6 MIT App Inventor**

<span id="page-17-4"></span>O MIT App Inventor é um ambiente de programação visual intuitivo que permite até mesmo crianças criarem aplicativos totalmente funcionais para Android, iPhones e tablets Android/iOS. Mesmo sendo iniciante, é possível ter um primeiro aplicativo simples instalado e funcionando em menos de 30 minutos. Além disso, pela interface ser baseada em blocos, ela facilita a criação de aplicativos complexos e de alto impacto em um tempo significativamente menor do que em ambientes de programação tradicionais. O projeto tem o objetivo de democratizar o desenvolvimento de software, capacitando todas as pessoas a passar do consumo de tecnologia para a criação de tecnologia [\[MIT 2022\].](#page-30-9)

Como foi falado no assunto anterior, o mesmo se aplica aqui. Pela plataforma de cursos CodeIoT, o curso escolhido igualmente orienta usar o App Inventor para a confecção do aplicativo, contendo ainda um curso exclusivamente para ensinar a como programar aplicativos nele.

#### <span id="page-19-0"></span>**3 METODOLOGIA**

Este capítulo apresenta todas as etapas para o desenvolvimento da lixeira.

#### <span id="page-19-1"></span>**3.1 Levantamento de Dados**

Para a construção desta monografia acadêmica foi empregado o tipo exploratório de pesquisa e o método bibliográfico, a qual permitiu adquirir informações relacionados aos sistemas de coleta público em cidades inteligentes, aprofundamento da aplicação de sensores a IoT e programação no NodeMCU. As técnicas de análise escolhidas foram a documentação direta de uma entrevista e professores e a documentação indireta em sites como YouTube e CodeIoT.

#### <span id="page-19-2"></span>*3.1.1 Entrevista*

Foi feita uma pesquisa com profissionais da limpeza, na qual registramos uma entrevista, em que perguntamos como funciona o sistema de coleta na escola, quem retira os lixos e de quanto em quanto tempo e se a possibilidade de monitorar e ser notificada, quando a lixei encher, fosse útil.

> *Os lixos são separados pelos próprios alunos com as lixeiras recicláveis e, também, tem lixos espalhados pelos ambientes da escola. [...] Eu os retiro todos os dias, praticamente toda hora. [...] Com certeza! Seria ótimo e facilitaria bastante.*

E baseado nisso, assegurou-se o valor que o projeto pode alcançar na sociedade.

#### <span id="page-19-3"></span>*3.1.2 Comunicação e Funcionamento*

A comunicação foi planejada com suporte dos ensinamentos do curso da CodeloT, começando pelo NodeMCU mandando a informação, em seguida o ThingSpeak recebe e o aplicativo a busca.

<span id="page-20-0"></span>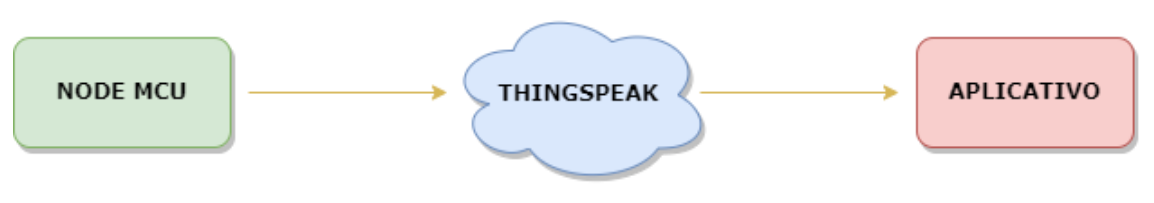

**Figura 5 – Fluxograma da Comunicação via Internet**

**Fonte:** Elaboração Própria, 2022.

<span id="page-20-1"></span>A sistematização do funcionamento para criar a programação foi elaborada com a ajuda de um professor, que pode ser vista no fluxograma da Figura 6, para fundamentar a lógica a ser seguida.

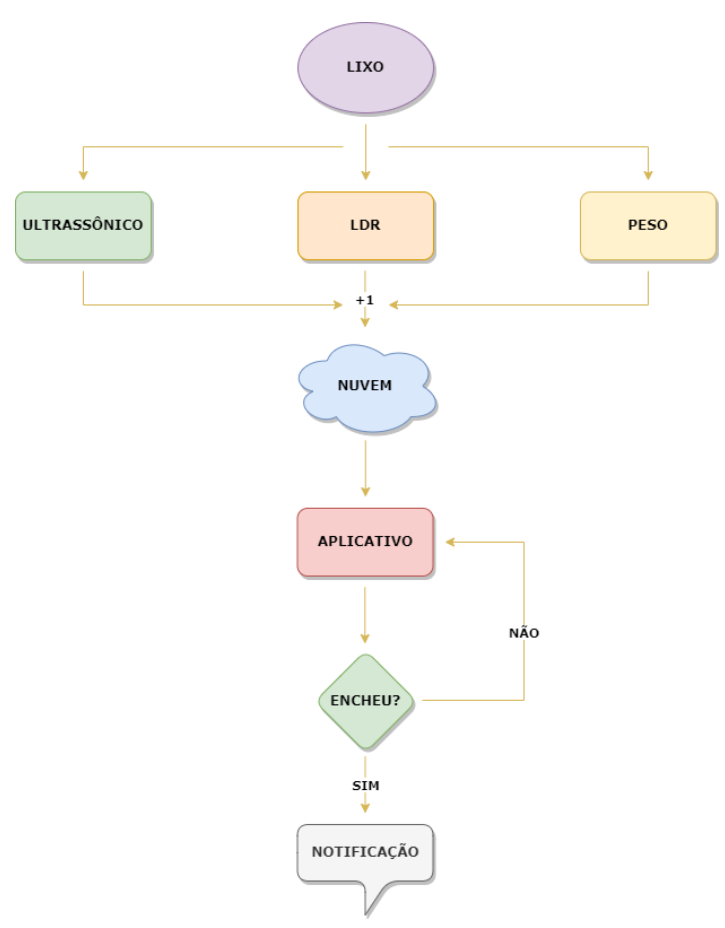

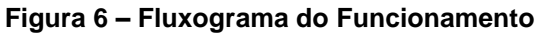

**Fonte:** Elaboração Própria, 2022.

## <span id="page-21-1"></span>**3.2 Etapas do Projeto**

O desenvolvimento do protótipo pode ser dividido em etapas apresentadas na lista abaixo.

- 1. Projeção Inicial do Circuito no TinkerCad
- 2. Projeção Inicial da Estrutura no TinkerCad
- 3. Desenvolvimento do Aplicativo
- 4. Configuração do ThingSpeak
- 5. Aperfeiçoamento
- 6. Montagem

## <span id="page-21-2"></span>*3.2.1 Projeção Inicial do Circuito no TinkerCad*

<span id="page-21-0"></span>De início, o projeto foi construído virtualmente pela plataforma do TinkerCad, para garantir quais componentes seriam realmente necessários. Os LEDS eram apenas para teste e o interruptor foi descontinuado.

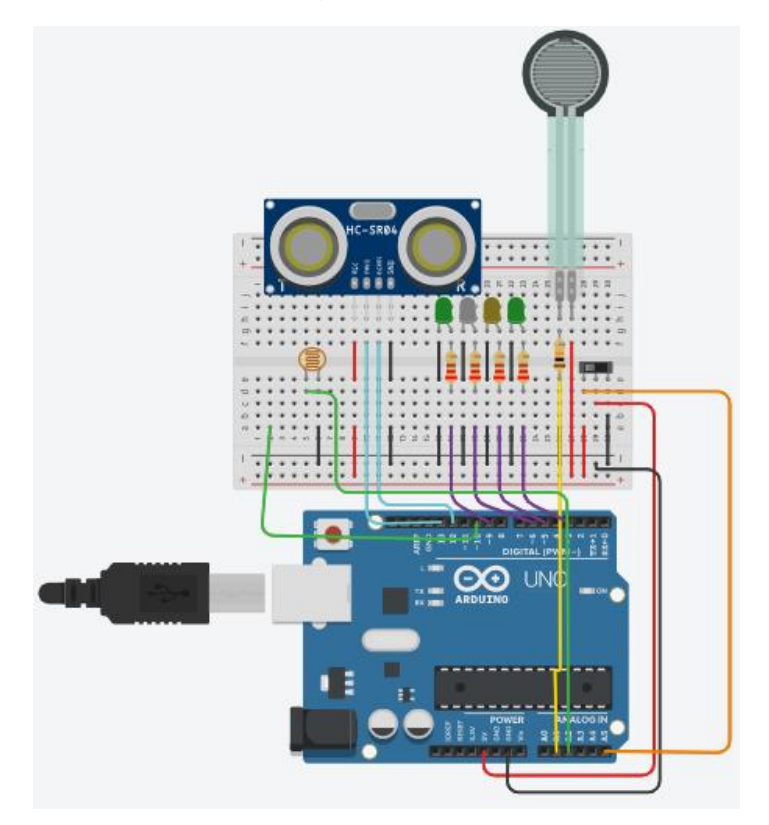

**Figura 7 – Idealização do Circuito no TinkerCad**

**Fonte:** Elaboração Própria, 2022.

## <span id="page-22-1"></span>*3.2.2 Projeção Inicial da Estrutura no TinkerCad*

Posteriormente, ao confirmar os componentes, iniciou-se o desenvolvimento primordial da estrutura, como o tamanho e a posição mais proveitosa de cada dispositivo.

A lixeira utilizada para o protótipo não conteve garras – que tinham a função de segurar a sacola de lixo – e a tampa é no topo, não na lateral. Também, como pode ser visualizado na Figura 8, o retângulo verde, na lateral direita, era uma porta destinada para o retiro do lixo. Porém, ele foi descontinuado da mesma forma que as garras.

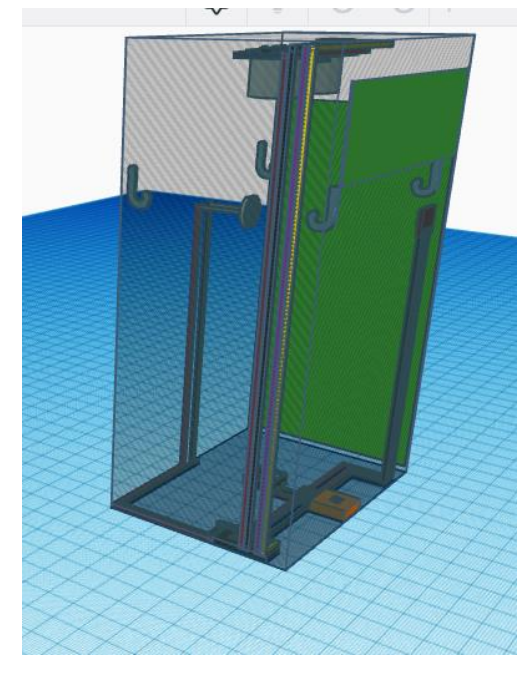

<span id="page-22-0"></span>**Figura 8 – Projeção 3D da Estrutura no TinkerCad**

**Fonte:** Elaboração Própria, 2022.

#### <span id="page-22-2"></span>*3.2.3 Desenvolvimento do Aplicativo*

O aplicativo foi elaborado sincronamente com o circuito, a estrutura e a logo – que inspirou as cores e será abordada no próximo subtópico. A programação foi desenvolvida baseada no curso do CodeIoT, na qual busca a informação na nuvem e configura a notificação.

Primeiramente, ela cria um link do ThingSpeak, acessa e lê o valor contido, repetindo isso para os 4 sensores e a notificação – que também tem o código que define a mensagem que aparece.

Na Figura 9, no canto direito é o código da notificação e na direita o do sensor ultrassônico, que se repete para os demais.

<span id="page-23-0"></span>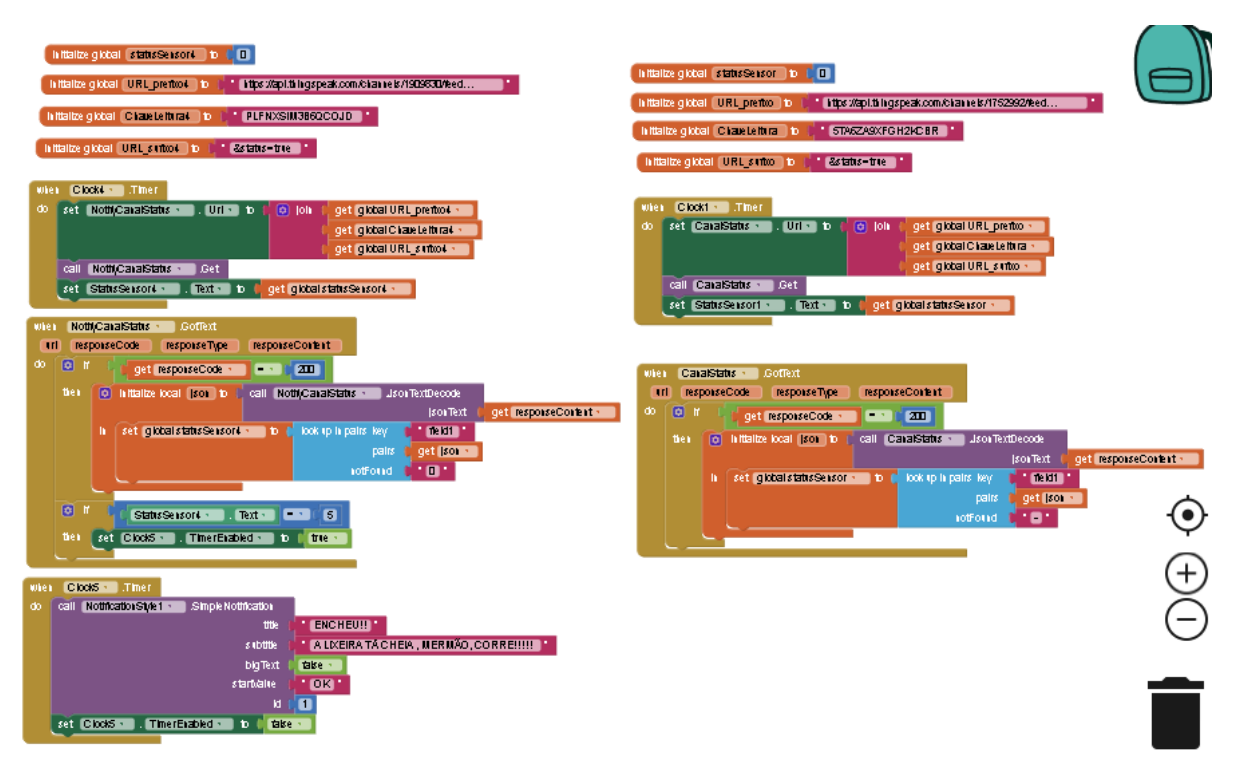

#### **Figura 9 – Programação em Blocos do Aplicativo no App Inventor**

**Fonte:** Elaboração Própria, 2022.

E a interface pode ser vista na Figura 10.

<span id="page-24-0"></span>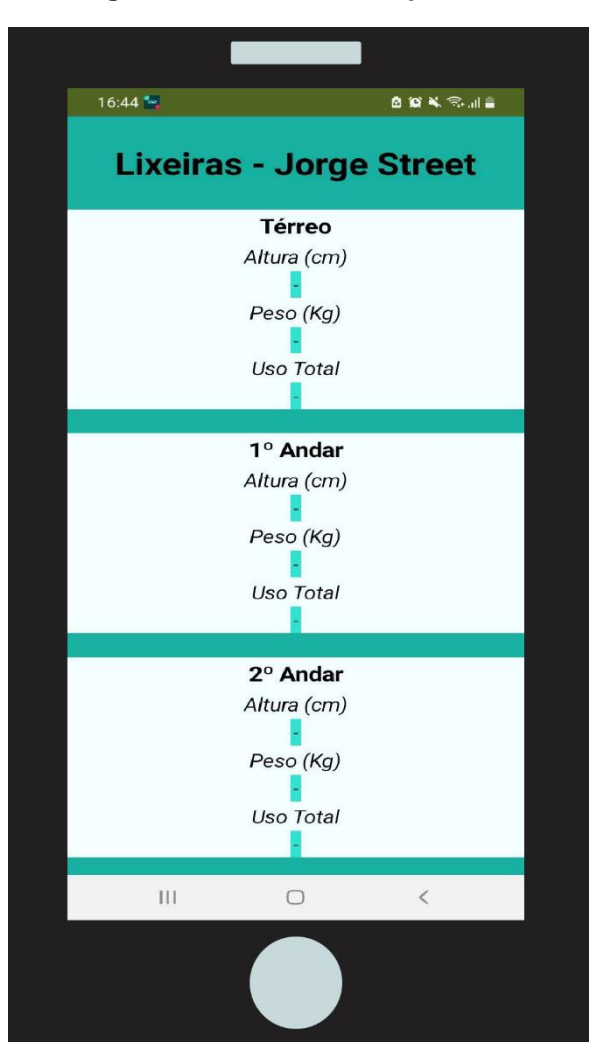

**Figura 10 – Interface do Aplicativo**

**Fonte:** Elaboração Própria, 2022.

## <span id="page-24-1"></span>*3.2.4 Desenvolvimento do Nome e da Logo*

O nome se deu pela junção da palavra *bin*, do inglês, que tem o significado de lixeira e a sigla IoT, também do inglês, que significa Internet das Coisas. Esse nome representa muito bem o que o projeto se trata.

Na figura 11, é possível ver a logo em seu estado final.

<span id="page-25-0"></span>**Figura 11 – Logo**

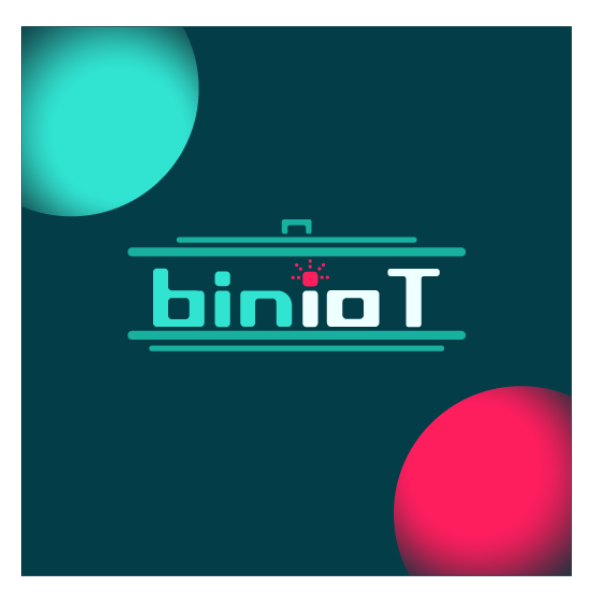

**Fonte:** Elaboração Própria, 2022.

## <span id="page-25-1"></span>*3.2.5 Configuração do ThingSpeak*

Após criar a conta e os canais responsáveis por cada sensor, para a comunicação do NodeMCU e do aplicativo, as seguintes informações foram necessárias: Chaves Escritas e de Leituras, IDs dos canais e os links que contêm os valores.

## <span id="page-25-2"></span>*3.2.6 Montagem*

Durante a montagem, foi efetuado diversos testes – nos quais modificamos o código, e pode ser visto o código finalizado no Anexo B – e além das peças principais, foram necessários uma placa de ensaio, uma placa, para servir como plataforma para a célula de carga, e um bloco pequeno de madeira.

<span id="page-26-0"></span>**Figura 12 – Lixeira**

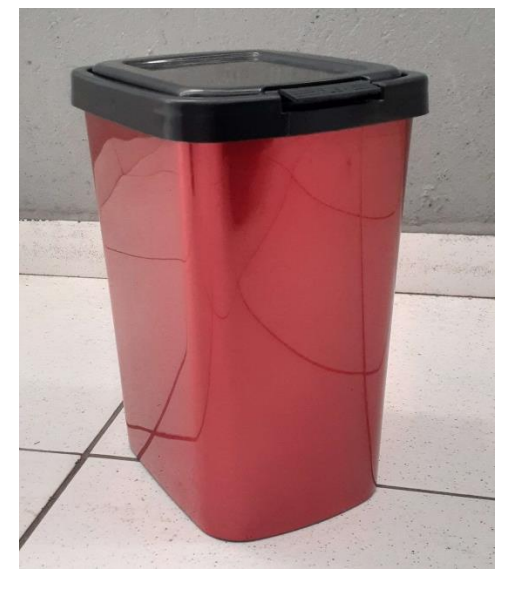

**Fonte:** Elaboração Própria, 2022.

<span id="page-26-1"></span>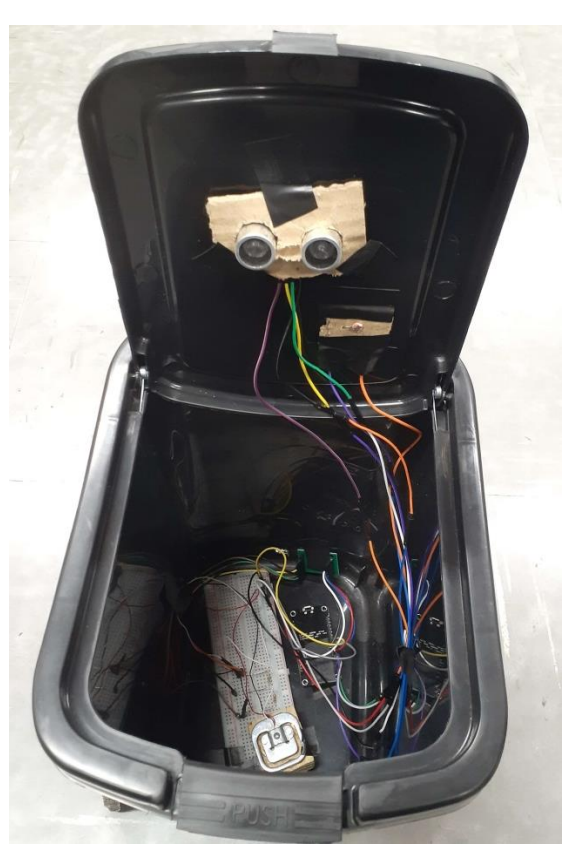

**Figura 13 – Circuito no Interior da Lixeira**

**Fonte:** Elaboração Própria, 2022.

## <span id="page-27-1"></span>**3.3 Custos e Cronograma**

O primeiro semestre foi utilizado principalmente para o planejamento do projeto, mas também houve progresso no desenvolvimento, exceto na montagem e na monografia.

<span id="page-27-0"></span>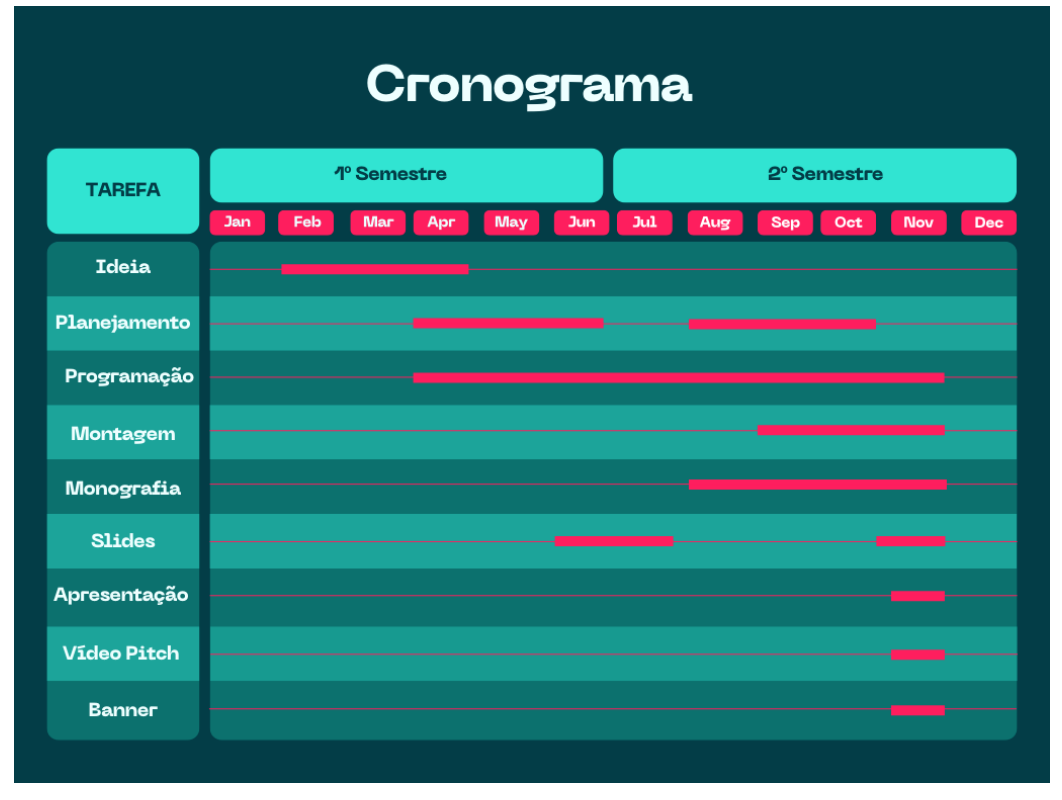

**Figura 14 – Cronograma**

Em relação aos custos, mesmo o projeto contendo 4 integrantes, o preço para cada um foi bem acessível, o que era esperado, levando em conta que todos os dispositivos não são de alto valor.

**Fonte:** Elaboração Própria, 2022.

<span id="page-28-0"></span>

|                       | <b>CUSTOS</b> |  |
|-----------------------|---------------|--|
| <b>Componente</b>     | Valor (R\$)   |  |
| <b>Ultrassônico</b>   | 14,16         |  |
| Célula de Carga       | 12,66         |  |
| <b>Hx711</b>          | 2,42          |  |
| <b>LDR</b>            | 0,48          |  |
| <b>NodeMCU</b>        | 26,91         |  |
| <b>Protoboard</b>     | 15,90         |  |
| <b>Fios</b>           | 12,26         |  |
| <b>Lixeira</b>        | 22            |  |
| <b>Total</b>          | 106,79        |  |
| <b>Por Integrante</b> | 26,70         |  |

**Figura 15 – Tabela de Custos**

**Fonte:** Elaboração Própria, 2022.

## <span id="page-29-0"></span>**4 CONCLUSÃO**

O objetivo geral deste projeto foi concluído com o desenvolvimento de um sistema, para lixeiras, que permite saber a altura, peso e quantidade de vezes que foi aberta a lixeira, utilizando os conhecimentos adquiridos, previamente e posteriormente, de Eletrônica e IoT.

O primeiro objetivo específico foi contemplado pois todos os integrantes participaram ativamente e pertinentemente. Cada um teve suas tarefas isoladas e conjuntas. Todos foram cruciais para a realização deste trabalho.

Outra finalidade alcançada foi o desenvolvimento da programação do microcontrolador e do aplicativo, a configuração da nuvem e a comunicação entre todos eles.

O último objetivo também foi realizado, a montagem do protótipo foi concluída, operando satisfatoriamente.

Portanto, vê-se que a apresentação pode ser feita e alcançar bons resultados.

Com relação a aplicações futuras, este projeto é apenas um trabalho de conclusão de curso, caso nenhuma empresa tenha interesse, ele não terá mais usabilidade.

## <span id="page-30-4"></span><span id="page-30-3"></span><span id="page-30-2"></span><span id="page-30-1"></span>**REFERÊNCIAS**

<span id="page-30-0"></span>ORACLE. **O que é Internet of Things (IoT)?** Diponível em: <https://www.oracle.com/br/internet-of-things/what-is-iot/>. Acesso em: 19 set. 2022, 2022. Citado 2 vezes na página [13.](#page-11-3)

FILIPEFLOP. **Módulo WiFi ESP8266 NodeMcu ESP-12**. Disponível em: <https://www.filipeflop.com/produto/modulo-wifi-esp8266-nodemcu-esp-12/>. Acesso em: 29 set. 2022, 2017. Citado 2 vezes na página [13.](#page-13-3)

FILIPEFLOP. **Sensor de Distância Ultrassônico HC-SR04**. Disponível em: <https://www.filipeflop.com/produto/sensor-de-distancia-ultrassonico-hc-sr04/>. Acesso em: 03 out. 2022, 2017. Citado 4 vezes na página [14](#page-13-4) e [15.](#page-14-2)

<span id="page-30-5"></span>BAU. **Conversor HX711: Balança Digital com Sensor de Peso e Arduino Uno**. Disponível em: <https://blog.baudaeletronica.com.br/conversor-hx711-para-balancaeletronica/>. Acesso em: 10 out. 2022, 2018. Citado 2 vezes na página [15.](#page-15-2)

<span id="page-30-7"></span><span id="page-30-6"></span>ALVES, P. **LDR – O que é e como funciona! - Manual da Eletrônica**. Disponível em: <https://www.manualdaeletronica.com.br/ldr-o-que-e-como-funciona/>. Acesso em: 10 out. 2022, 2022. Citado 2 vezes na página [16](#page-16-3) e [17.](#page-17-2)

<span id="page-30-8"></span>THE MATHWORKS. **Learn More - ThingSpeak IoT**. Disponível em: <https://thingspeak.com/pages/learn\_more>. Acesso em: 10 out. 2022, 2022. Citado 1 vez na página [17.](#page-17-3)

<span id="page-30-9"></span>MIT. **About Us**. Disponível em: <https://appinventor.mit.edu/about-us>. Acesso em: 10 out. 2022, 2022. Citado na página [18.](#page-17-4)

# <span id="page-31-0"></span>**ANEXOS**

## <span id="page-32-0"></span>**ANEXO A – Código do Circuito no Tinkercad**

```
int Peso = 0;
int Luz = 0;
int trig = 13;
int echo = 12;
float distancia;
bool whatever = 0;
unsigned long abre = 0;
void setup()
{
  pinMode(9, OUTPUT);
  pinMode(3, OUTPUT);
  pinMode(6, OUTPUT);
  pinMode(trig, OUTPUT);
  pinMode(echo,INPUT);
  Serial.begin(8600);
  pinMode(A2, INPUT_PULLUP);
}
void loop()
{
  if(Peso > 512)
  digitalWrite(9, HIGH);
  else(digitalWrite(9, LOW));
  Peso = analogRead(A1);
  if(Luz > 512)
  digitalWrite(3, HIGH);
  else(digitalWrite(3,LOW));
 Luz = analogRead(A2);
```

```
 digitalWrite(trig, LOW);
 delay(0005);
 digitalWrite(trig, HIGH);
 delay(0010);
 digitalWrite(trig, LOW);
```

```
 distancia = pulseIn (echo, HIGH);
 distancia = distancia/58;
```

```
 if (distancia > 85)
 digitalWrite(5, HIGH);
```

```
 else (digitalWrite(5, LOW));
```

```
 if((Peso > 512) && (Luz > 512) && (distancia > 85))
 digitalWrite(6, HIGH);
```

```
 else(digitalWrite(6, LOW));
```

```
if(digitalRead(A2)) whatever = 1;
```

```
 if(!digitalRead(A2) && whatever)
   {
  whatever = 0;
```

```
abre += 1;
```
 } Serial.print ("Peso: ");

```
 Serial.println (Peso);
```

```
 Serial.print ("Luminosidade: ");
```

```
 Serial.println (Luz);
```

```
 Serial.print ("Distancia: ");
```

```
 Serial.println (distancia);
```

```
 Serial.print ("abreu: ");
```

```
 Serial.println (abre);
 delay(1000);
```
}

### <span id="page-35-0"></span>**ANEXO B – Código do Circuito no Arduino**

```
int Luz = 0;
int trig = 16; //D0
int echo = 05; //D1
float distancia;
bool whatever = 0;
unsigned long abre = 0;
int notificacao = 0:
```
#include <ThingSpeak.h> #include <ESP8266WiFi.h> #include <HX711.h>

const int PINO\_DT =  $00$ ; // D3 const int  $PINO_SCK = 02$ ; // D4 const int TEMPO\_ESPERA = 1000; //declaracao da variavel de espera

HX711 escala; //declaracao do objeto escala na classe HX711 da biblioteca

float fator\_calibracao = -45000; //pre-definicao da variavel de calibracao

char comando; //declaracao da variavel que ira receber os comandos para alterar o fator de calibracao

char ssid[] = "RelampagoMarquinhos"; // Nome da rede SSID char pass[] = "katiaauw"; // Nome da senha

int status = WL\_IDLE\_STATUS; WiFiClient client; int sensorValueUt; // variável que armazena o valor lido pelo sensor ultrassônico unsigned long canalUt =  $1752992$ ; const char \* ChaveEscritaAPIUt = "U0R3ID62UXR7KZC4";

```
int sensorValueOp; // variável que armazena o valor lido pelo sensor óptico
unsigned long canalOp = 1752993;
const char * ChaveEscritaAPIOp = "UQMFYLYW9CXRPUAO";
```

```
int sensorValuedC; // variável que armazena o valor lido pelo sensor de carga
unsigned long canaldC = 1752991;
const char * ChaveEscritaAPIdC = "DRCDYHX2WWMXMKT1";
```

```
int sensorValueN; // variável que armazena o valor lido pela notificação do 
ultrassônico
unsigned long canalN = 1909830;
```

```
const char * ChaveEscritaAPIN = "ID8JPBW63RWB23OZ";
```

```
void setup()
```

```
{
```

```
 pinMode(trig, OUTPUT);
 pinMode(echo,INPUT);
 Serial.begin(115200);
 pinMode(04, INPUT_PULLUP);
```

```
 WiFi.begin(ssid, pass);
 ThingSpeak.begin(client);
```

```
 escala.begin (PINO_DT, PINO_SCK);
 float media_leitura = escala.read_average();
 escala.tare(); //zera a escala
```

```
}
```

```
void loop()
{
 Luz = analogRead(04); //D2
  digitalWrite(trig, LOW);
  delay(0005);
  digitalWrite(trig, HIGH);
```

```
 delay(0010);
 digitalWrite(trig, LOW);
 distancia = pulseIn (echo, HIGH);
 distancia = distancia/58;
 // Contador
if(digitalRead(04)) whatever = 1;
 if(!digitalRead(04) && whatever)
 {
 whatever = 0;
 abre += 1;
 }
```

```
 // Célula de Carga
```
escala.set\_scale(fator\_calibracao); //ajusta a escala para o fator de calibracao

```
 //verifica se o modulo esta pronto para realizar leituras
```

```
 if (escala.is_ready())
```
{

```
 //mensagens de leitura no monitor serial
```

```
 Serial.print("Leitura: ");
```

```
 Serial.print(escala.get_units(), 1); //retorna a leitura da variavel escala com a 
unidade quilogramas
```

```
 Serial.print(" kg");
```

```
 Serial.print(" \t Fator de Calibracao = ");
```

```
 Serial.print(fator_calibracao);
```

```
 Serial.println();
```

```
 //alteracao do fator de calibracao
  if(Serial.available())
   {
```

```
 comando = Serial.read();
```

```
 switch (comando)
```

```
\{
```

```
 case 'x':
       fator_calibracao = fator_calibracao - 100;
       break;
       case 'c':
       fator_calibracao = fator_calibracao + 100;
       break;
       case 'v':
       fator_calibracao = fator_calibracao - 10;
       break;
       case 'b':
       fator_calibracao = fator_calibracao + 10;
       break;
        case 'n':
       fator_calibracao = fator_calibracao - 1;
       break;
       case 'm':
      factor\_calibracao = factor\_calibracao + 1; break;
      }
     }
   }
   else
   {
     Serial.print("HX-711 ocupado");
   }
  delay(TEMPO_ESPERA); 
// Notificacoes
 if (distancia < 10 && distancia != 0)
   if (notificacao > 6) 
   {
    notificacao = 0;
   }
```
{

```
 notificacao += 1;
  delay(1000);
 }
 else
```

```
notificacao = 0;
```
## // Teste

 Serial.print ("Luminosidade: "); Serial.println (Luz); Serial.print ("Distancia: "); Serial.println (distancia); Serial.print ("abreu: "); Serial.println (abre); Serial.print ("Notificação: "); Serial.println (notificacao); delay(1000);

```
 sensorValueUt = distancia; // Sensor Ultrassônico
```
 ThingSpeak.writeField(canalUt, 1, sensorValueUt, ChaveEscritaAPIUt); // Sensor **Ultrassônico** 

```
 sensorValueOp = abre; // Sensor Óptico
  ThingSpeak.writeField(canalOp, 1, sensorValueOp, ChaveEscritaAPIOp); // Sensor 
Óptico
```
 sensorValuedC = escala.get\_units(); // Sensor de Carga ThingSpeak.writeField(canaldC, 1, sensorValuedC, ChaveEscritaAPIdC); // Sensor de Carga

```
 sensorValueN = notificacao; // Notificação do Ultrassônico
 ThingSpeak.writeField(canalN, 1, sensorValueN, ChaveEscritaAPIN); // Notificação
```
delay(1000); // ThingSpeak aceita atualizações dos valores cada 5 segundos.